## 演示成员树参数

## [实现步骤](#page-0-0)

本示例演示: 参数类型为"成员集"、控件类型为"对话框"、备选值设置方式为"成员树选择"的参数,并在多维分析中使用。

## <span id="page-0-0"></span>实现步骤

1、创建多维数据源参数,基本设置如下:

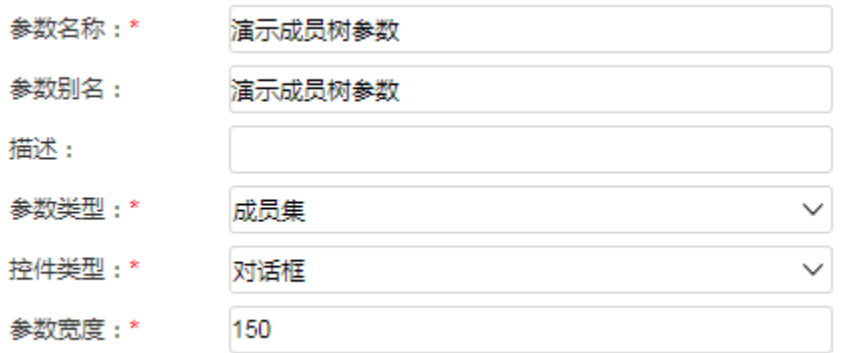

2、设置成员所在层次、参数备选值、默认值

备选值使用"成员树选择"方式,不勾选限定级别。

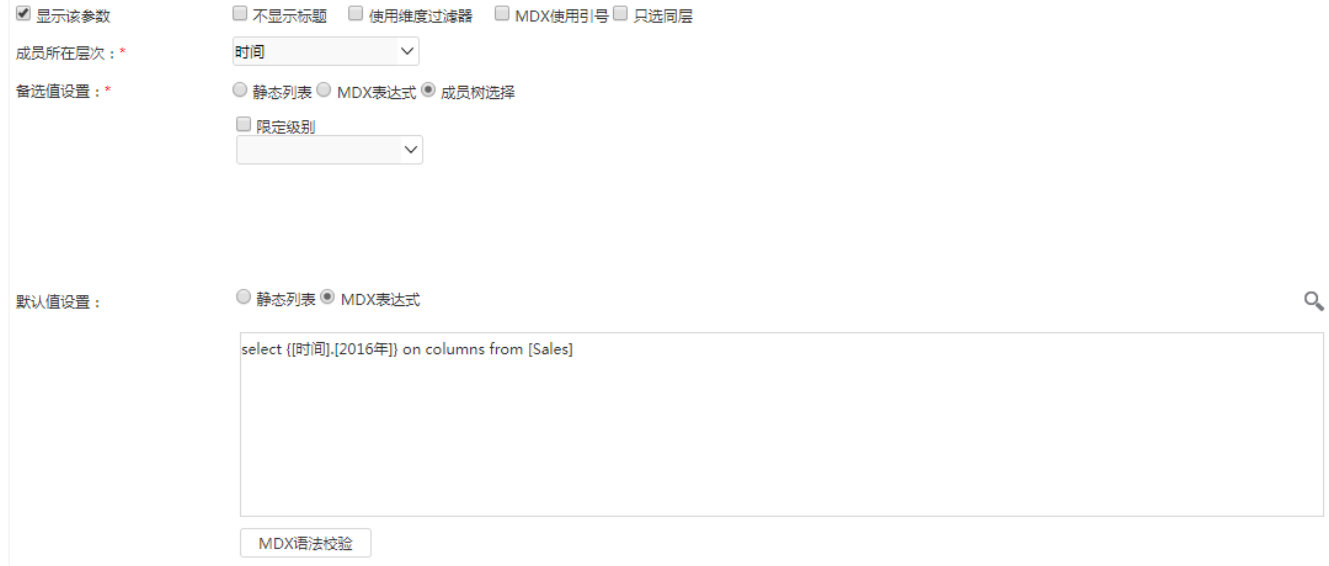

3、在多维分析的自定义命名集中使用该参数

新建多维分析,在左侧自定义命名集—局部节点上新建自定义命名集,保存后将参数拖拉到查询面板中。MDX表达式设置如下:

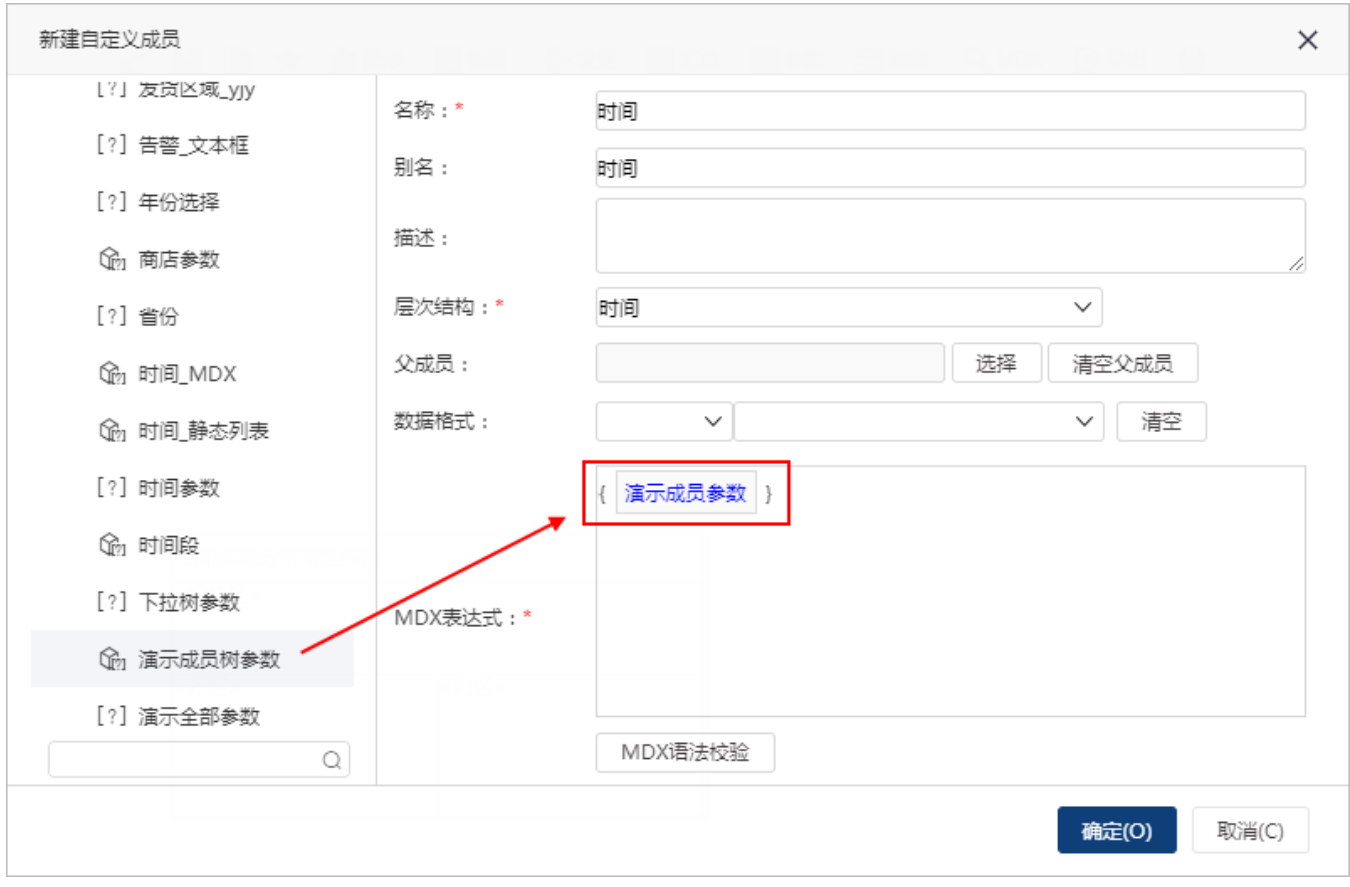

最终展示界面如下:

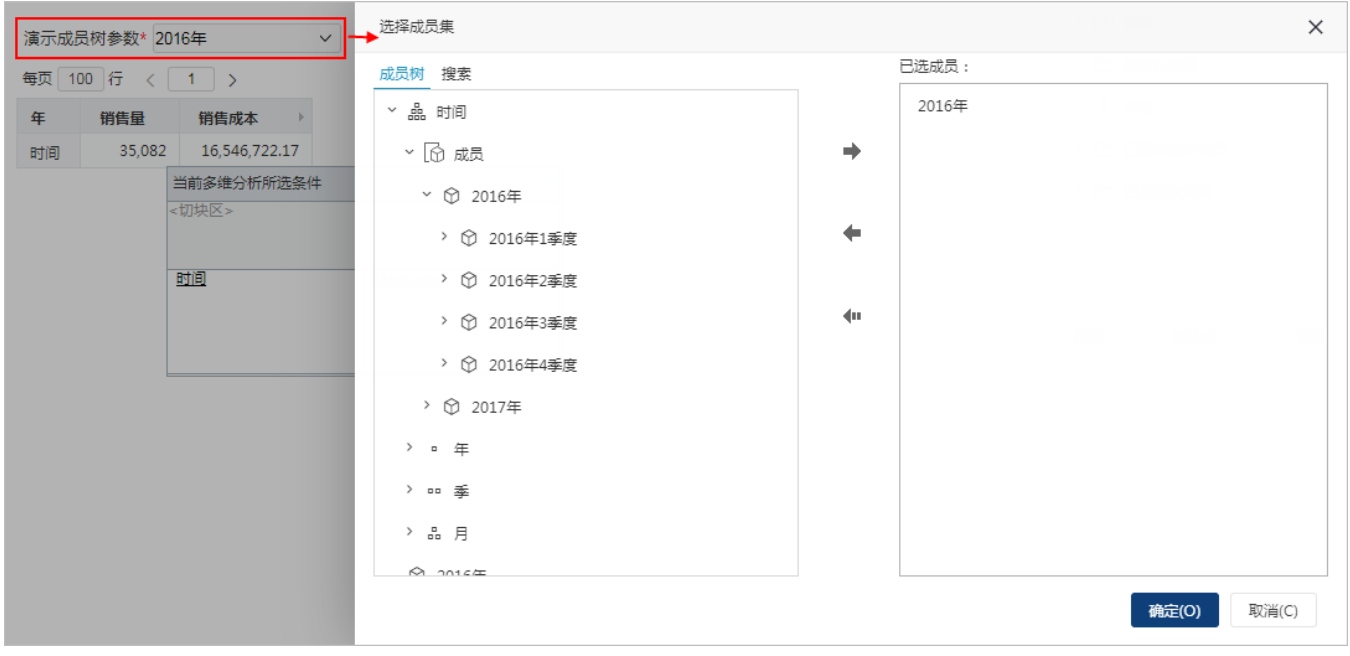

关于自定义成员的具体用法,请参考相关文档。